# Organizing and Managing **FOIA Requests**

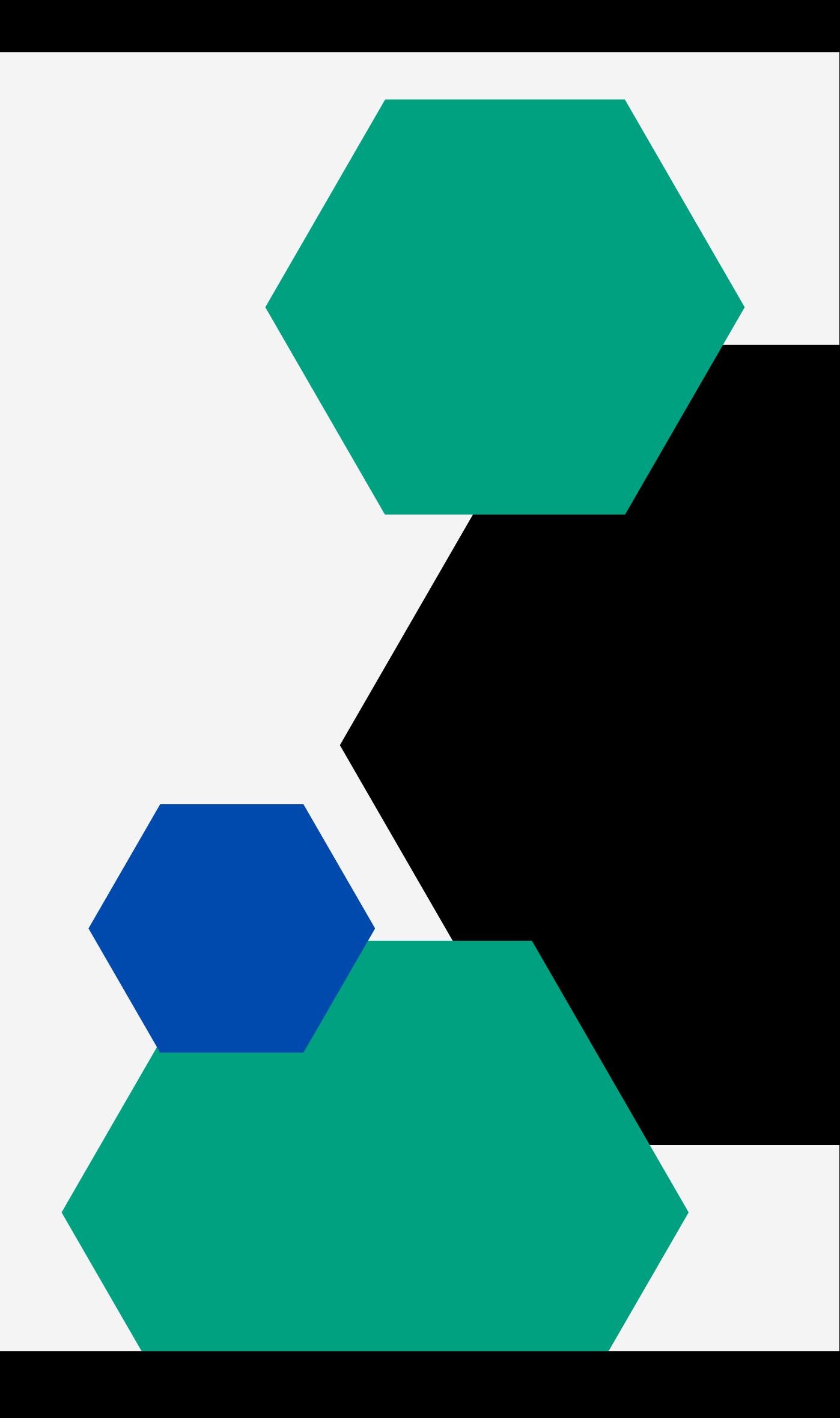

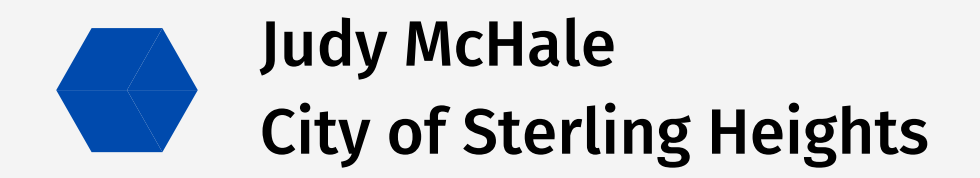

### Incoming FOIA Requests

Set two color categories in Outlook to designate incoming requests and departmental email responses

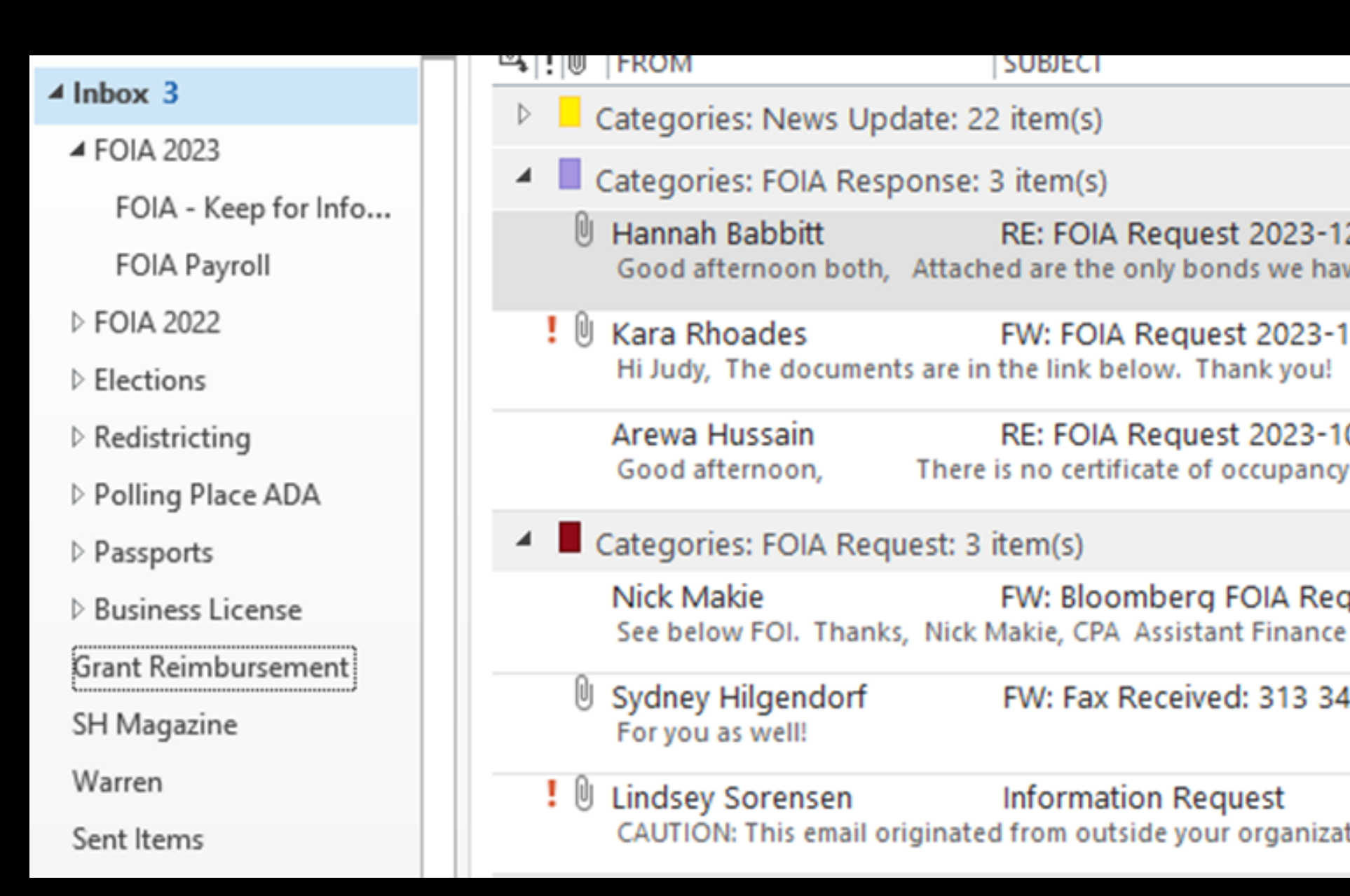

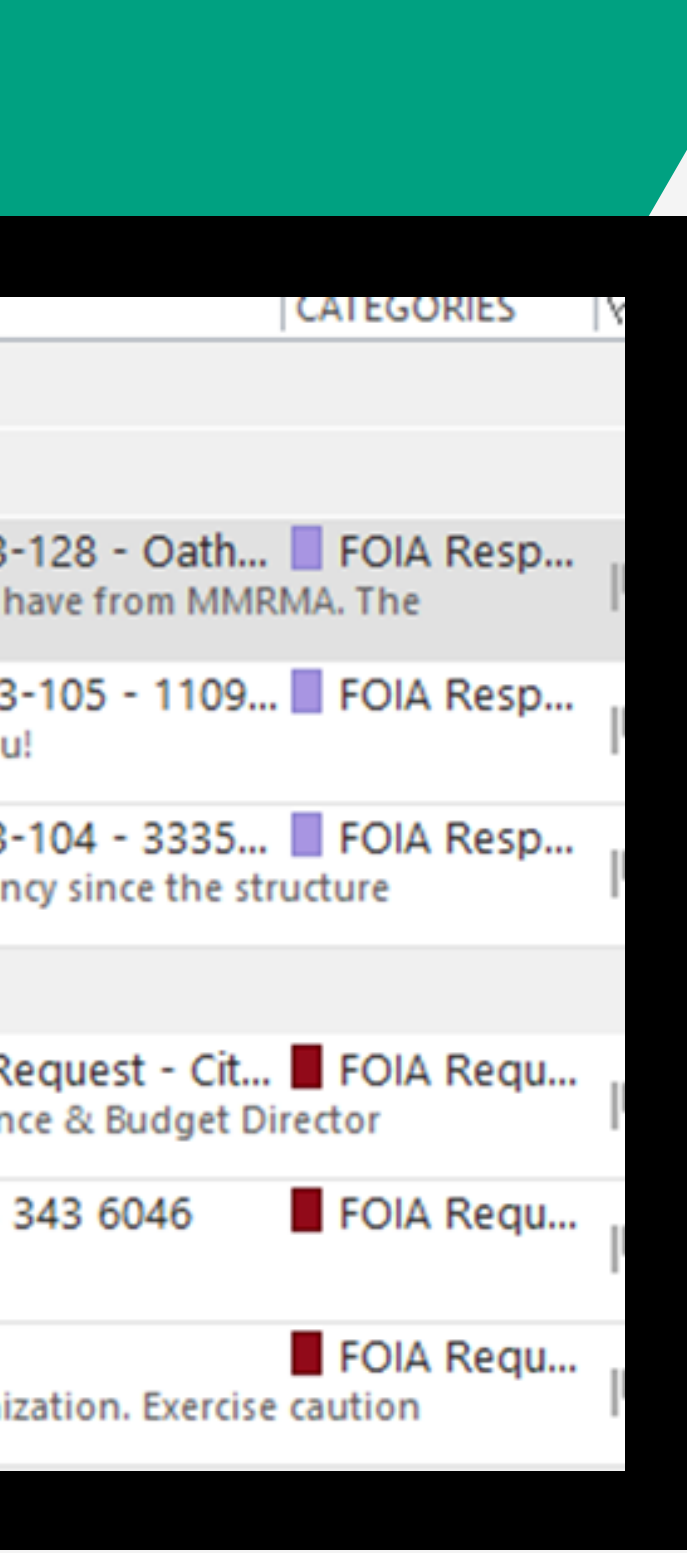

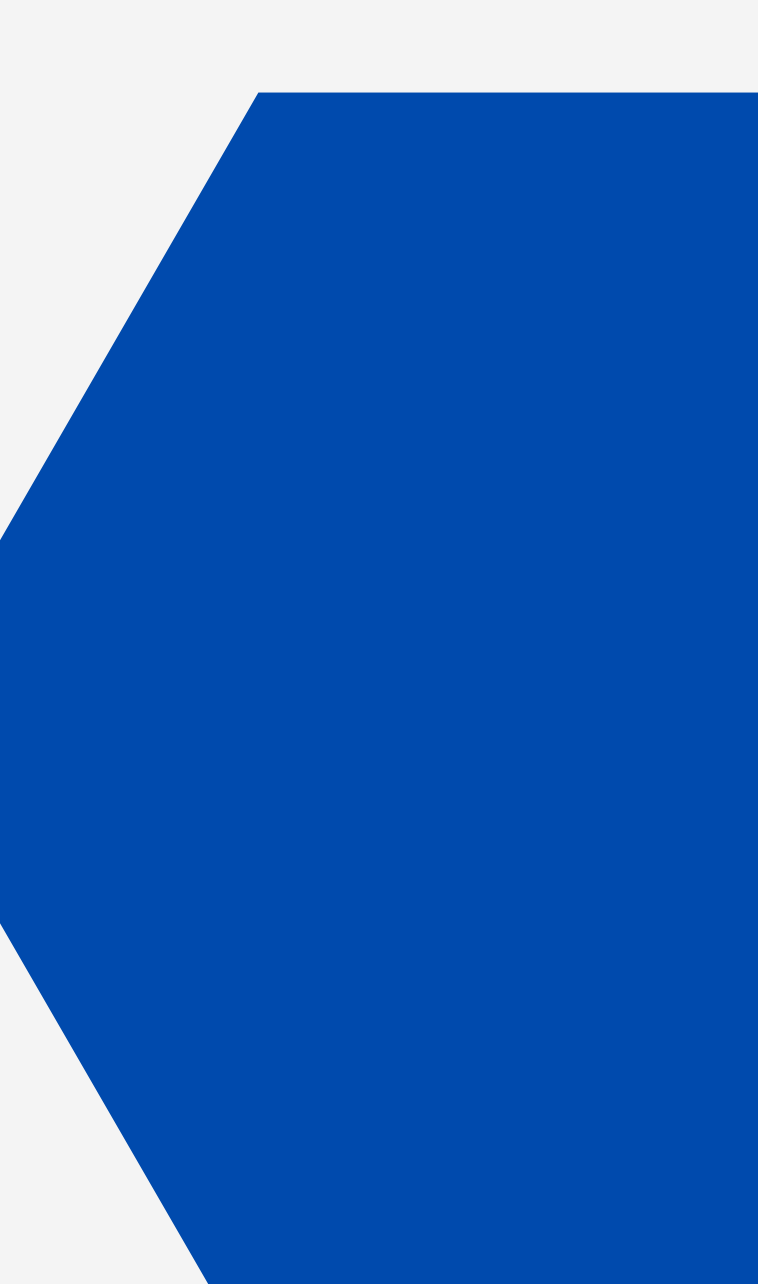

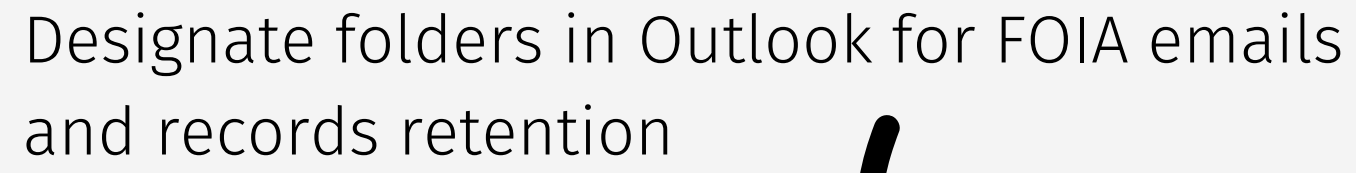

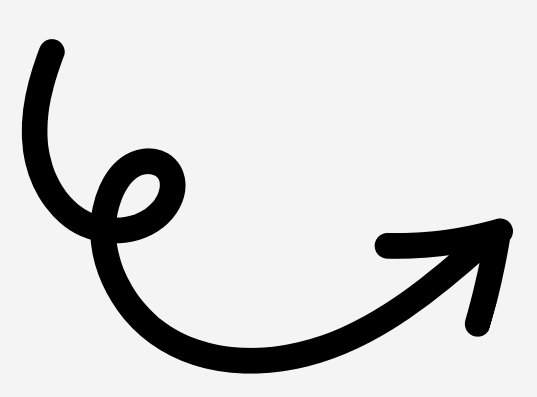

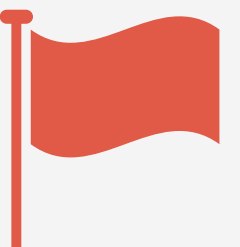

#### Incoming FOIA Requests

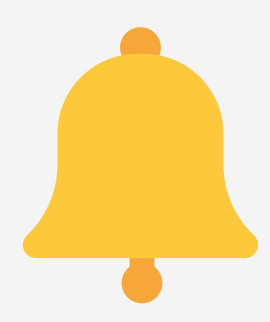

Set a rule in Outlook to have an alert sound when any email with "FOIA" arrives in the inbox

Flag incoming requests and process them all at once for convenience

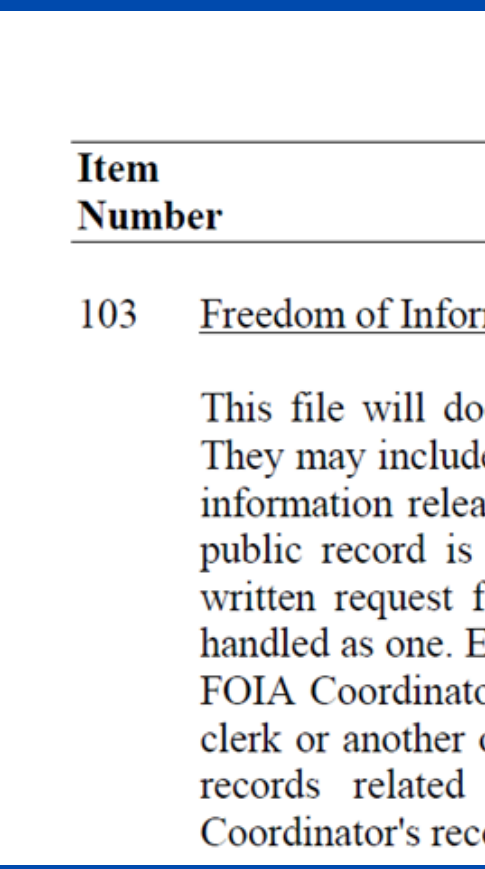

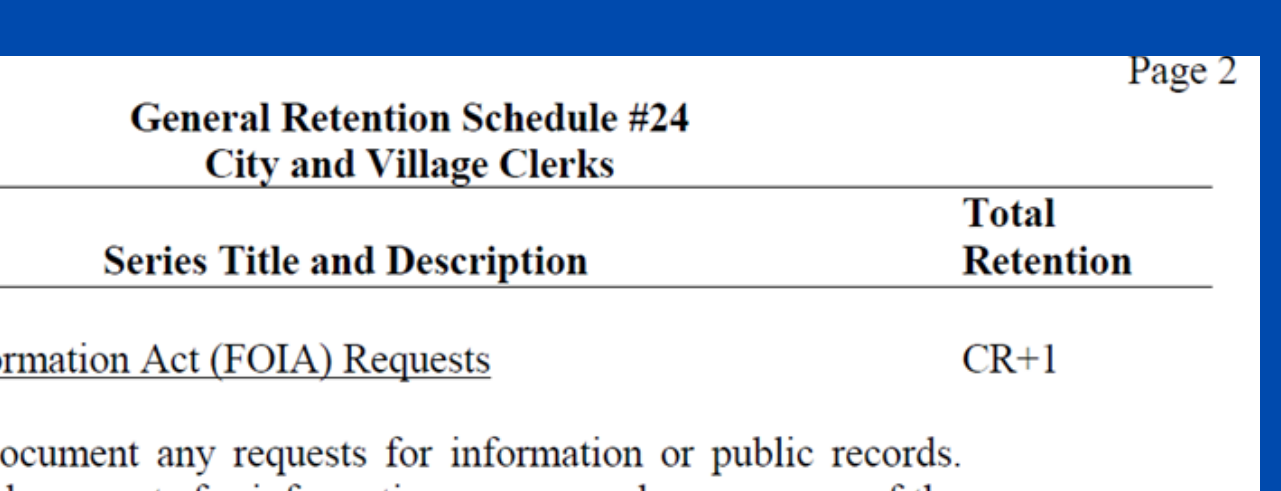

le requests for information, correspondence, a copy of the ased, and billing information. Any written request for a a Freedom of Information Act (FOIA) request, and a for information may be a FOIA request and should be Each city or village is required by the FOIA to designate a or. This is not automatically the clerk, but it may be the official or employee. Copies of FOIA requests and other to FOIA requests may be filed with the FOIA cords or maintained in a central administrative file.

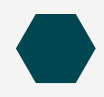

- Mark FOIA number in red on due date and change to black font when completed
	- o Set styles in toolbar for easier marking
- If a fee is due, add \$\$ after the FOIA number
- If a Good Faith Deposit is received, then move it to the new due date
- If an extension is requested, add XX after the number and add it to the new due date

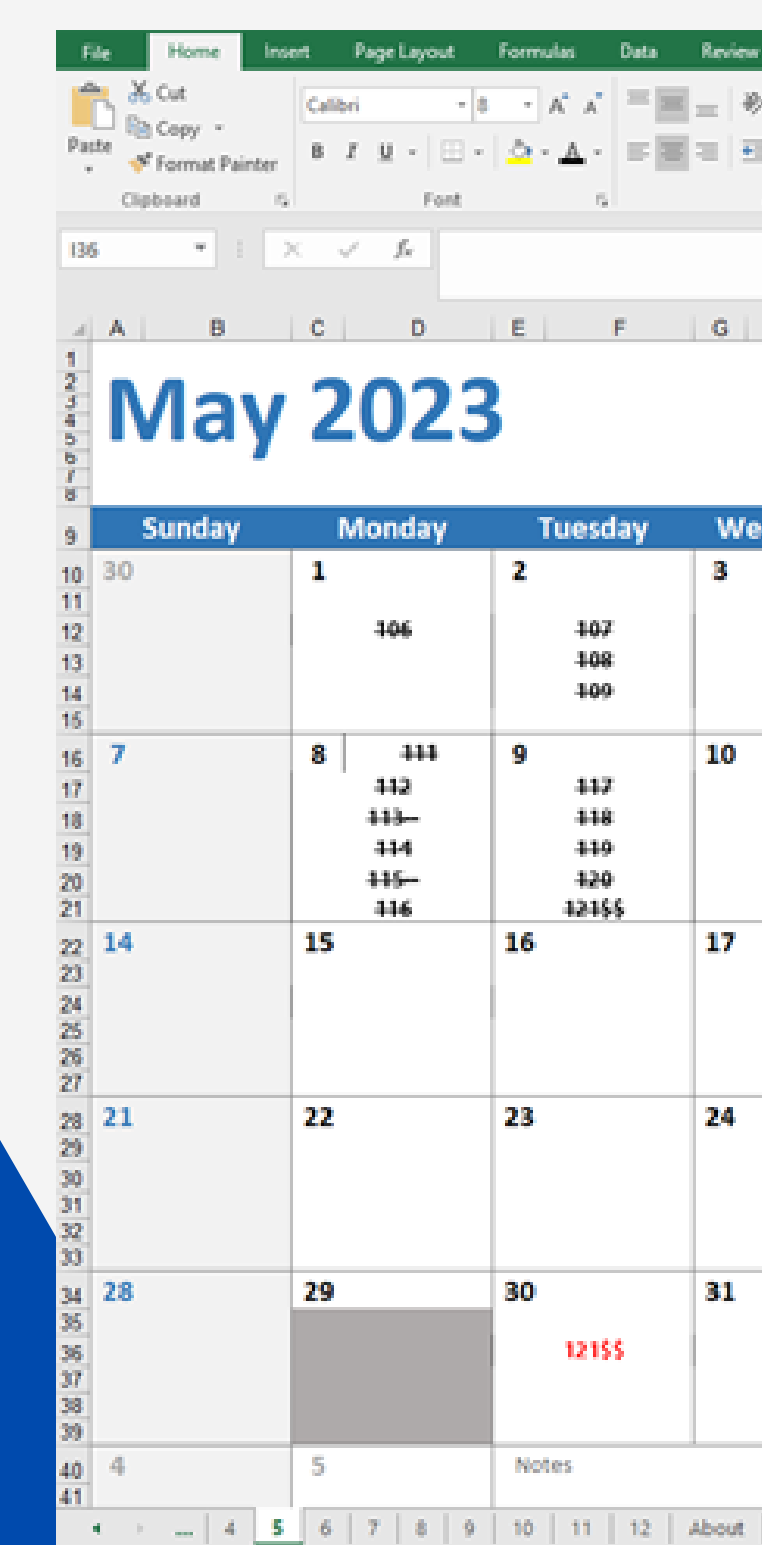

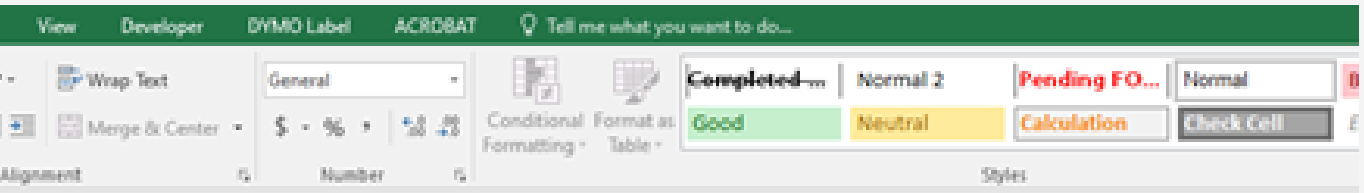

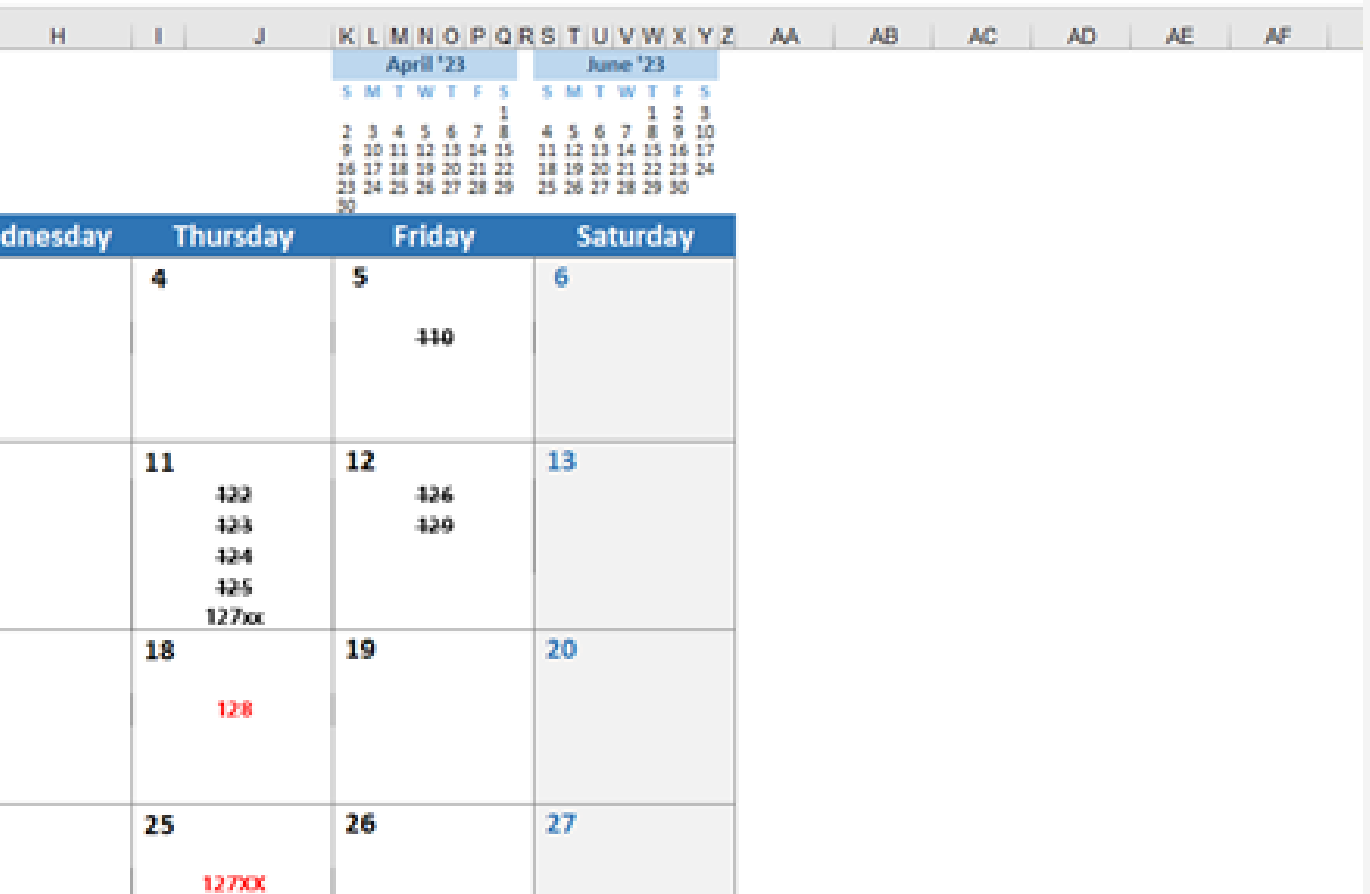

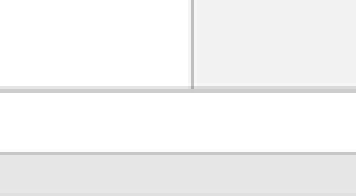

 $\rightarrow$ 

 $3 -$ 

 $\vert \cdot \vert$  all

 $\langle \widehat{+}\rangle$ 

 $\mathbf{u}$ 

#### FOIA Calendar

#### Logging FOIA Requests

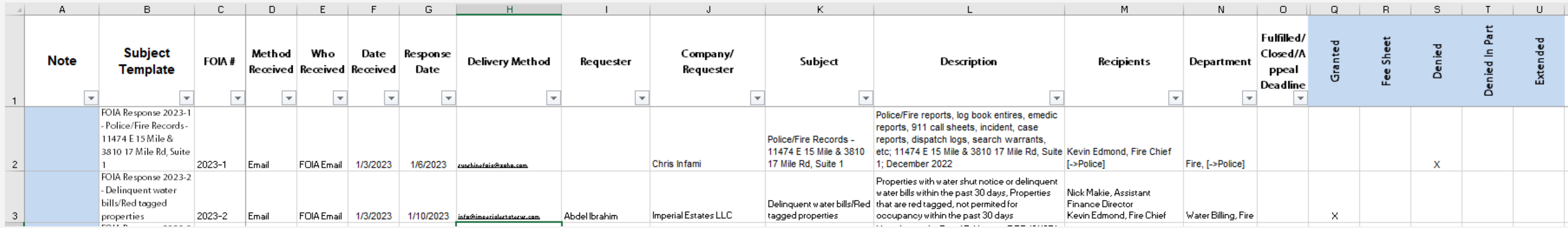

- Add filters to help locate common requests
- Red font for open requests and black font to mark completed requests
- Add hyperlinks to the FOIA Calendar and the FOIA files folder for easy access while working in the spreadsheet
- Concatenate the "subject template" (column B above) and use to copy into email subject line when distributing FOIA requests
	- HINT: change the word Request to Response after it has been sent to departments as both a reminder that you have distributed it out and it is ready for the response email to requester
- Requester's email address as a hyperlink for delivering documents
	- When you send the response, you can create the email by clicking on the link and then copy and paste the data field into the subject

- Pin FOIA folders to quick access and remove them as they are completed
- Pin an empty INTERDEPARTMENTAL EMAILS and RESPONSE FILES folders to quick access so you can drag them into each FOIA folder as needed

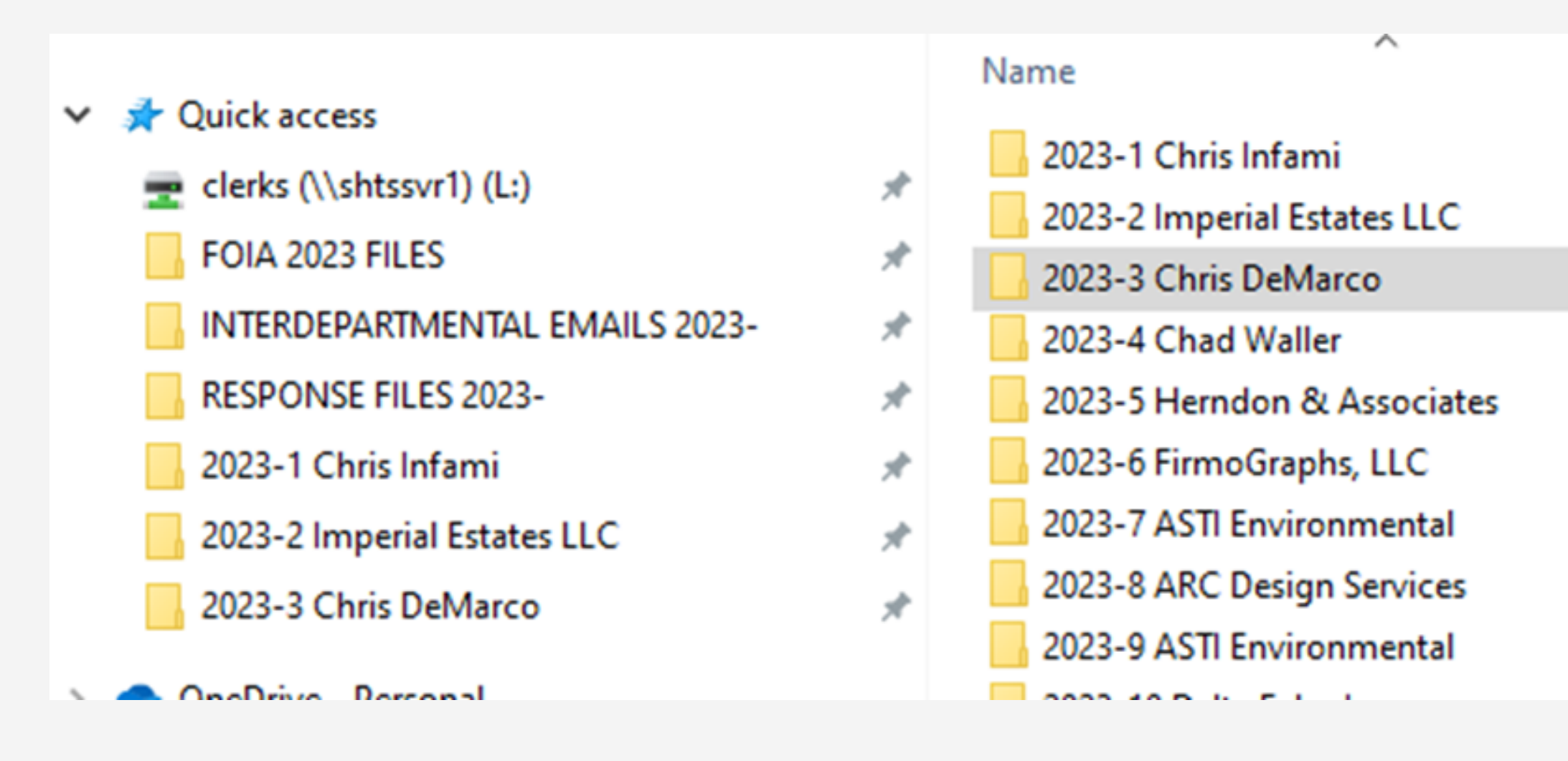

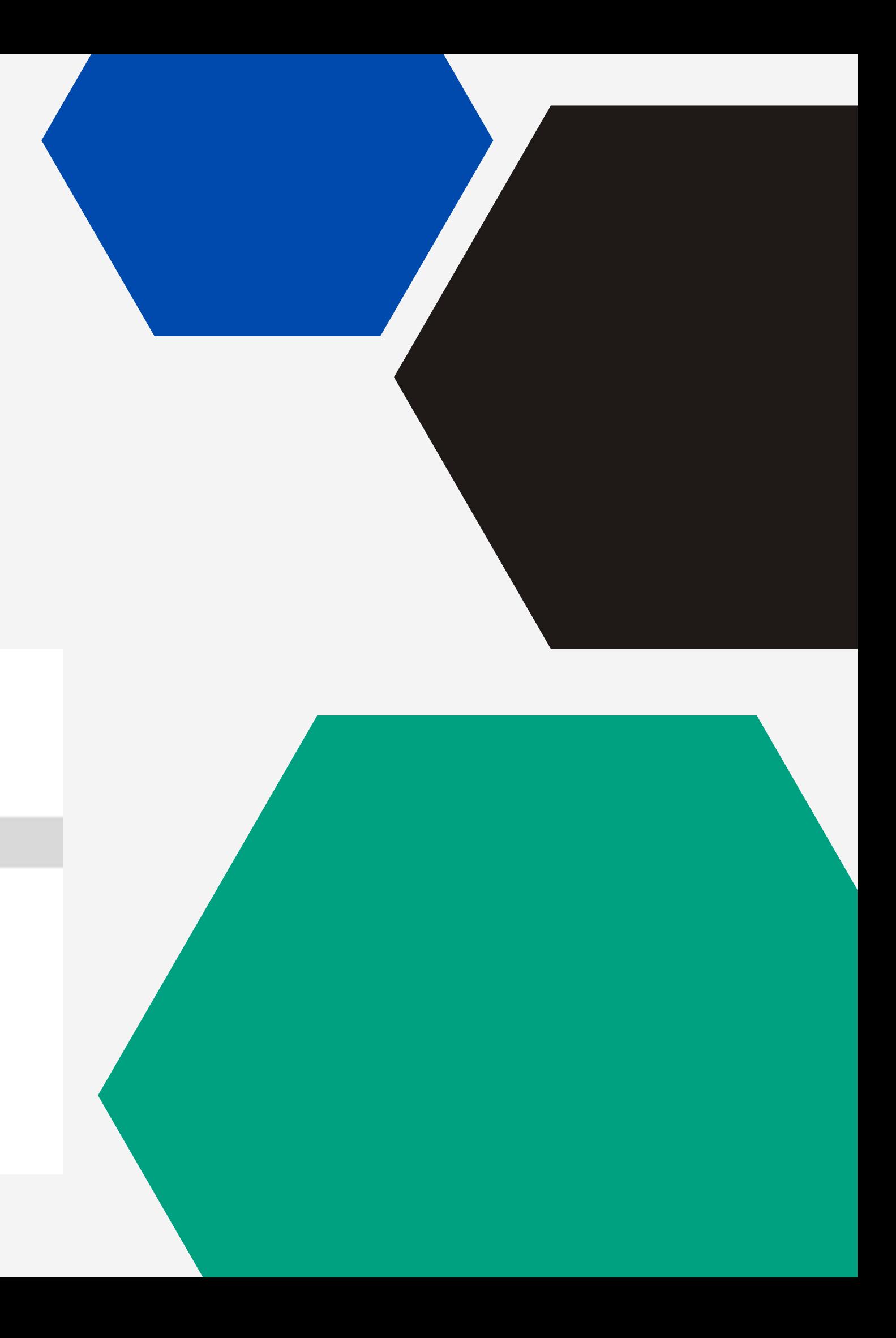

## Organizing Files

- Have a folder structure for each request file names with FOIA number and requester name
	- Request Email thread (if received by email)
	- FOIA Request Form
	- FOIA Distribution Memo
	- Distribution email to departments
	- o Interdepartmental emails folder
	- Rename to add the department name
	- Response files folder
	- All files received from departments that will be included in response
	- FOIA Response Form
	- Response email sent to the requester

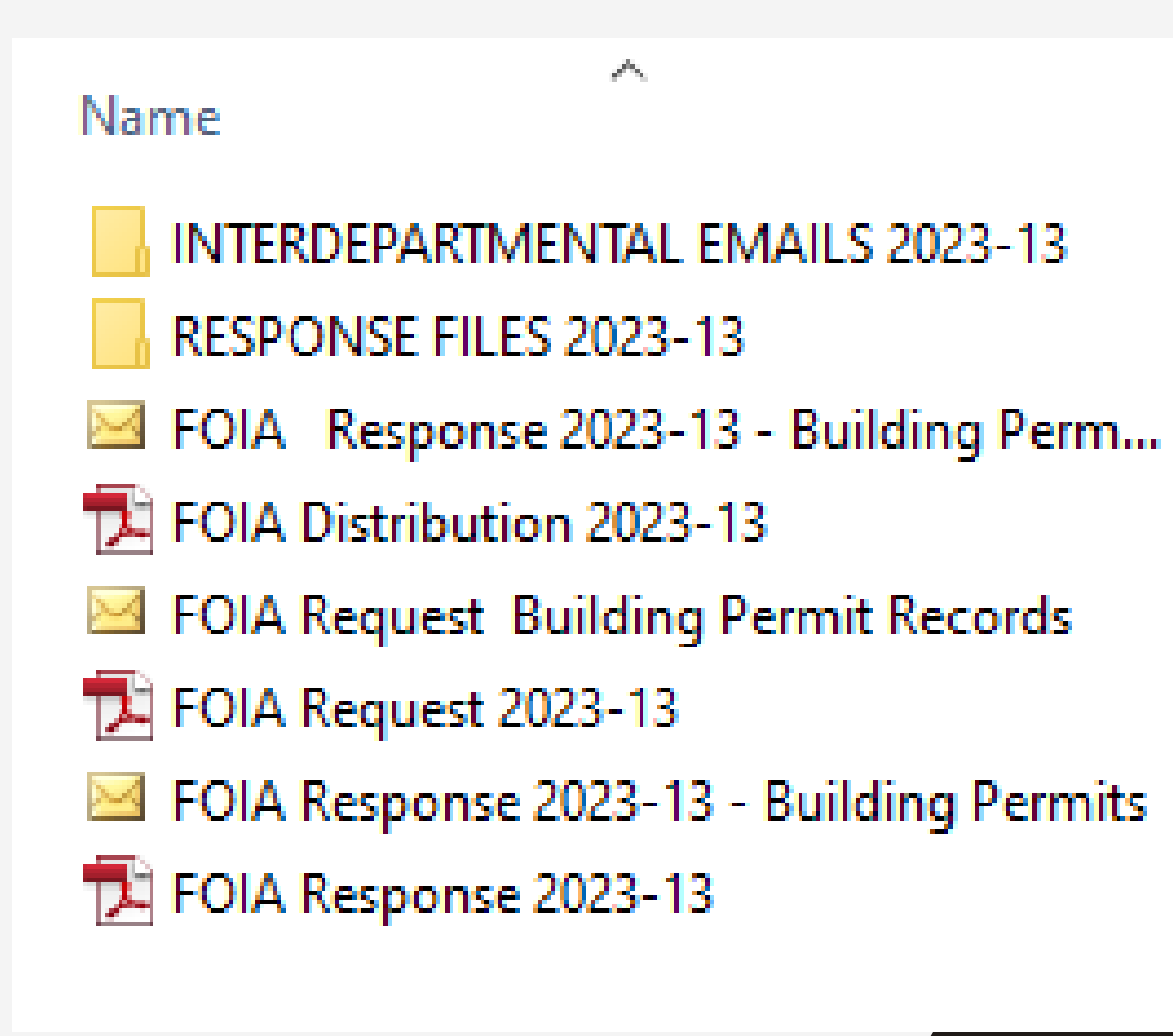

- 
- 
- 
- 
- 
- 

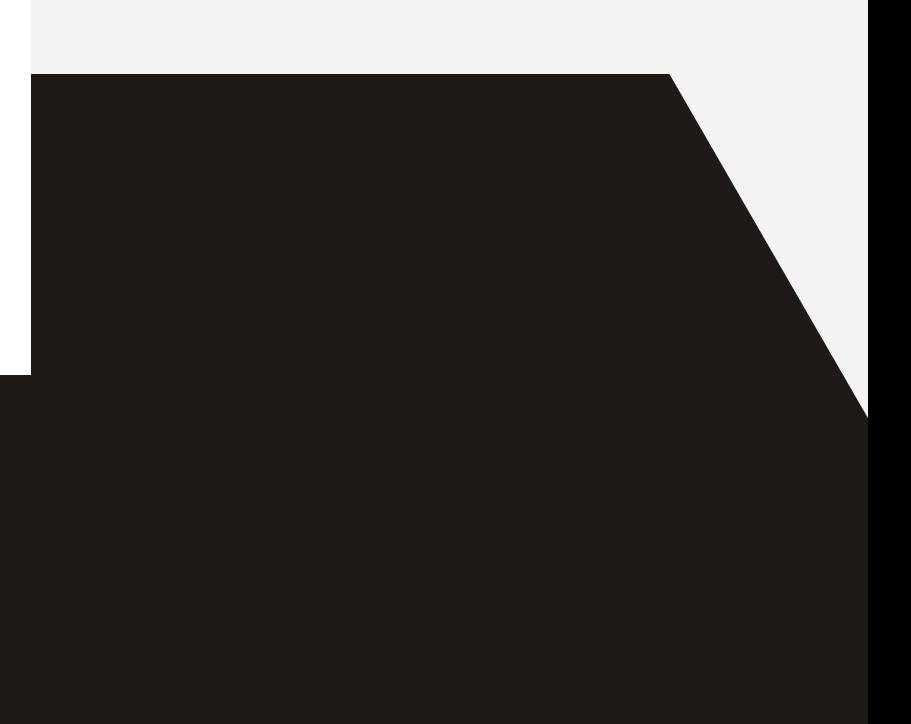

## Organizing Files

## Outgoing FOIA Responses

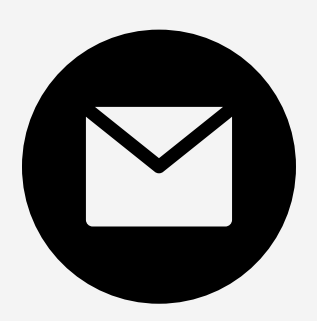

Use logging spreadsheet to copy and paste subject field and email address for creating the emailed response

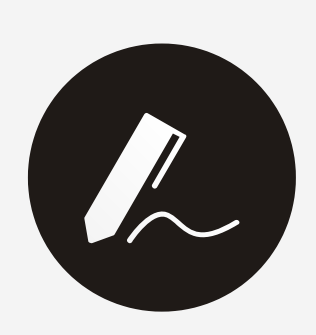

Use preset signatures with common responses

- Regular FOIA response
- Documents of FTP site
- Requester info required
- Fee required
- Send to website for zoning map, permits, etc.
- Building department microfilm for viewing; copyright statement

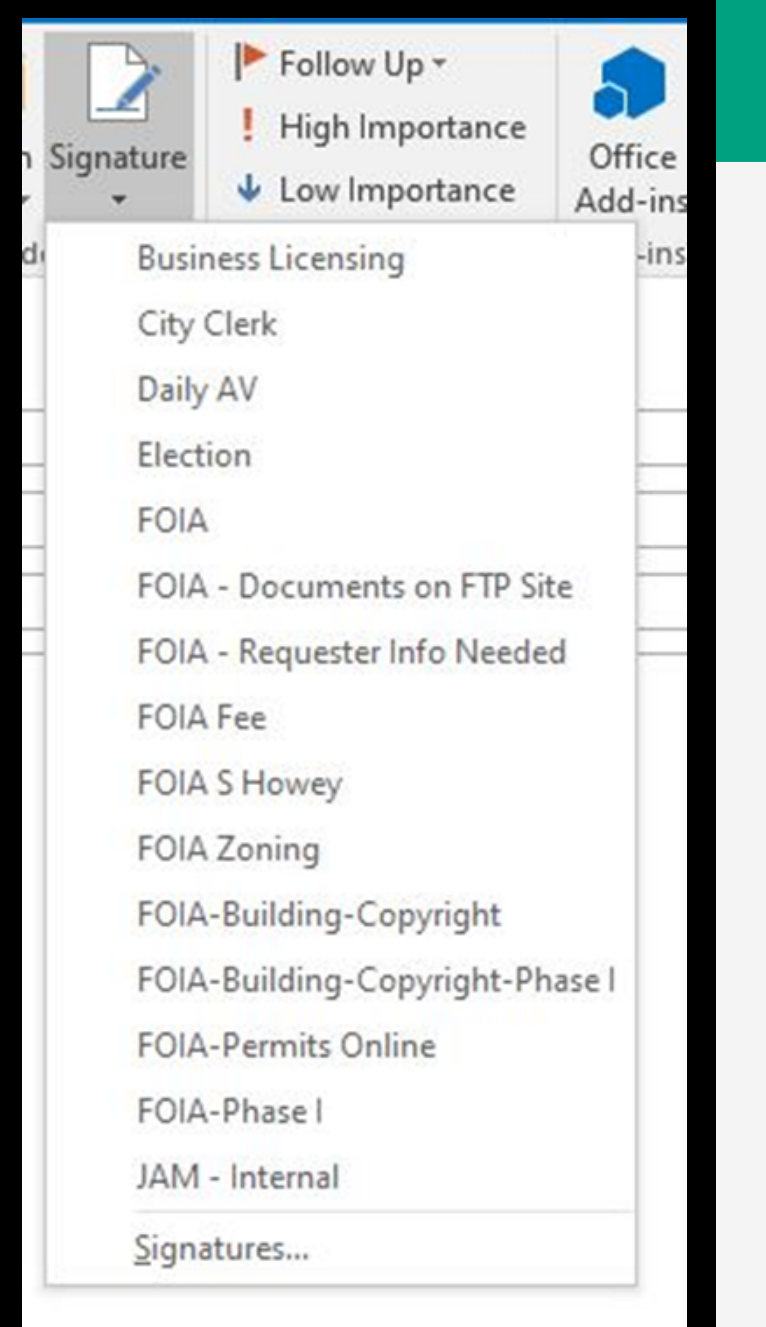

Pin frequently used FOIA documents on toolbar for easy access

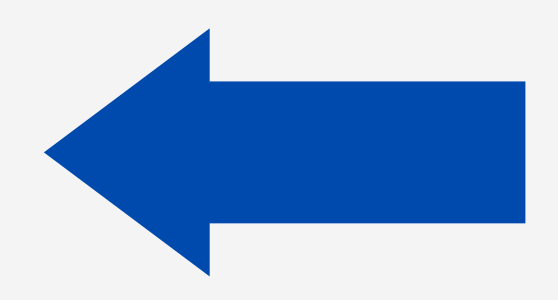

## Helpful Tips

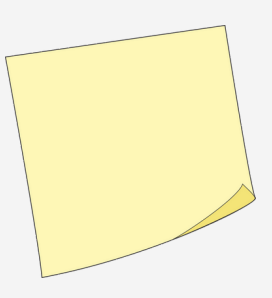

Use Sticky Notes app to keep common verbiage available

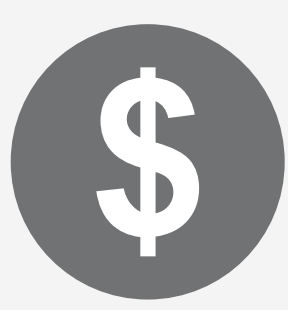

Use a spreadsheet for easier calculation of fees and to create a fee sheet to send to requester

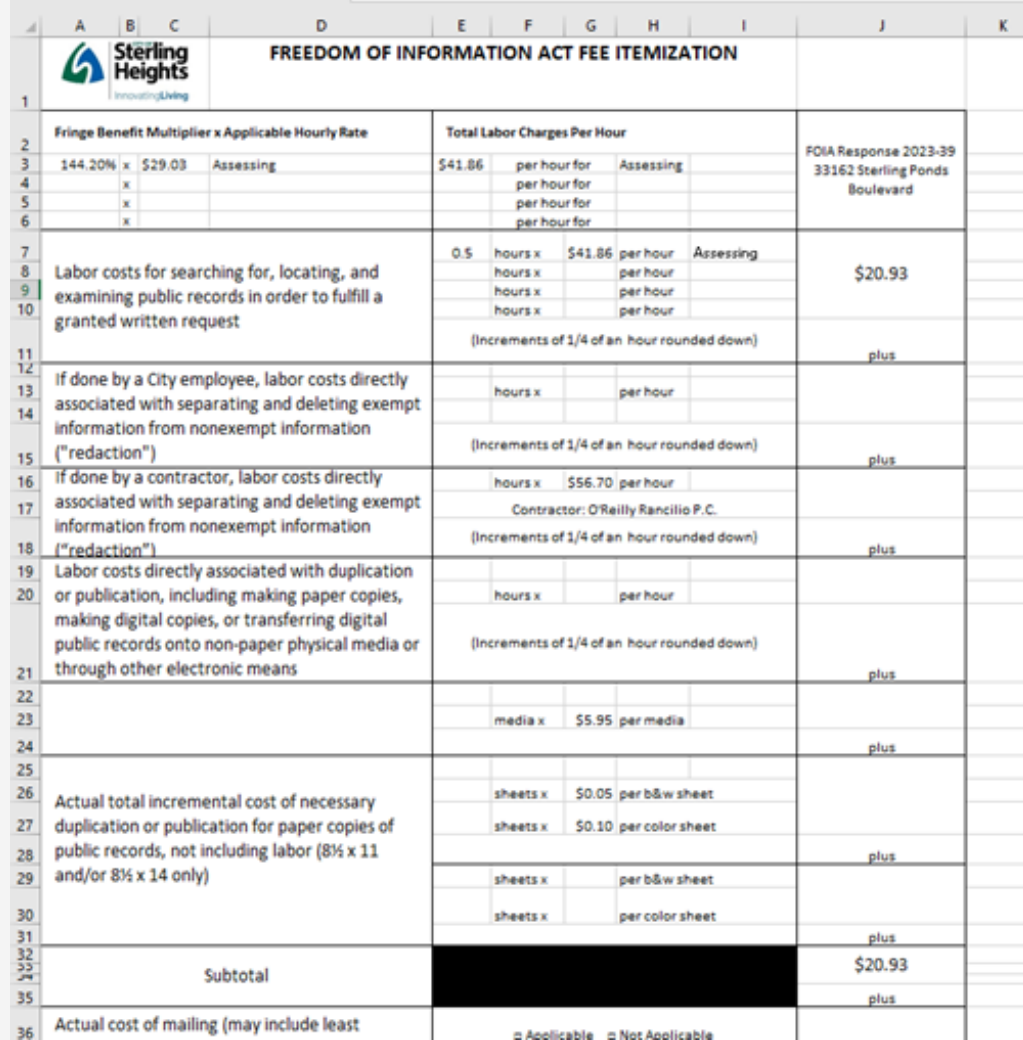

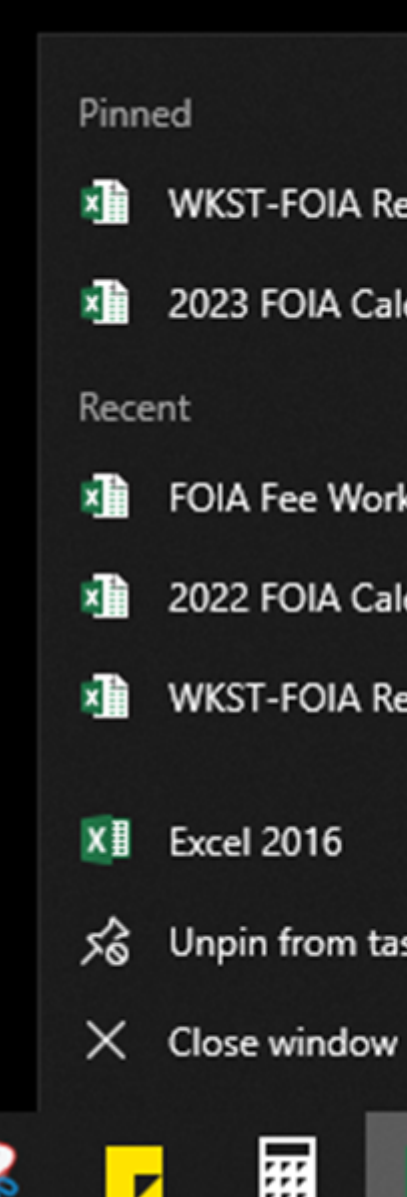

**WKST-FOIA Requests-ALL** 

2023 FOIA Calendar

FOIA Fee Worksheet

2022 FOIA Calendar

**WKST-FOIA Requests-ALL** 

So Unpin from taskbar

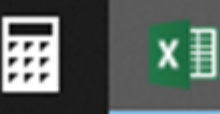

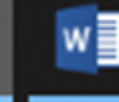

#### Use word documents and mail merge of the excel logging spreadsheet to autofill as much information into the distribution and response documents for quicker

processing

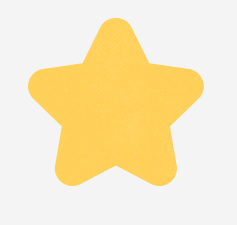

### Helpful Tips

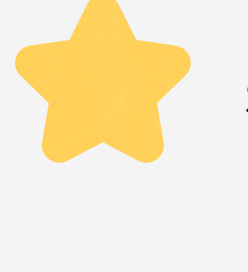

Make a habit of checking the FOIA Calendar and reviewing your files the night before so you can identify any missing departmental responses

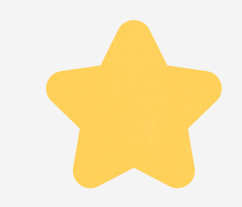

If you are able, process all of the incoming requests at the end of the day and do them all at the same time